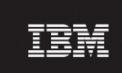

Lucent UMTS RP9.5 (7.1.9.5.0)

# (7.1.9.5-TIV-PROSPECT-LUUMTS-FP0000.tar)

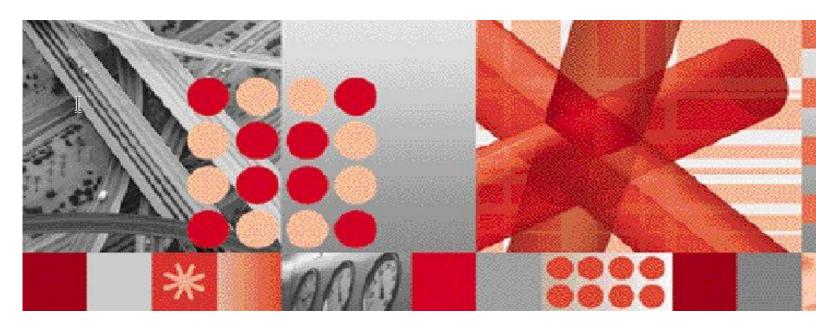

**Release Notes** 

**Document Revision Number (v1.0)** 

Schedule Contract with IBM Corp.

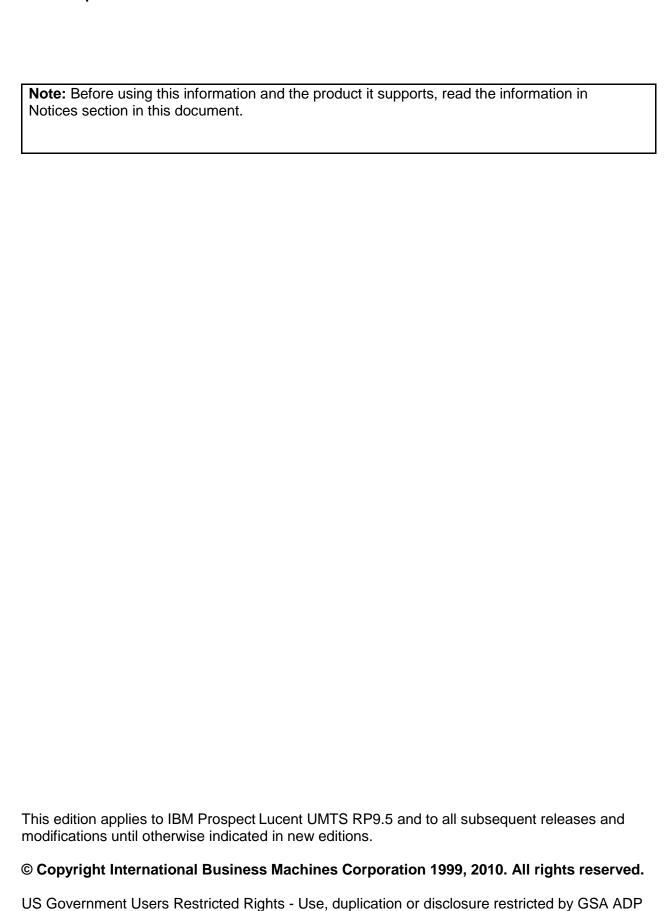

## 1. Table of Contents

| 1. | Table c        | f Contents                                                     | 3  |
|----|----------------|----------------------------------------------------------------|----|
| 2. | About t        | his Documentation                                              | 5  |
|    |                | lience                                                         |    |
|    |                | quired Skills and Knowledge                                    |    |
|    |                | cument Conventions                                             |    |
|    |                | er Publications                                                |    |
|    |                | essing Publications online                                     |    |
|    |                | ent UMTS RP9.5 Release Description                             |    |
|    | 2.7 Pre        | requisites                                                     | 9  |
| 3  | Releas         | e Contents                                                     | 10 |
|    |                | v features                                                     |    |
|    | 3.1.1          | Support for MSC M8.0                                           |    |
|    | 3.1.2          |                                                                |    |
| 4  | _              | Content                                                        |    |
|    |                | re Requirements & Installation                                 |    |
| 5  |                | ·                                                              |    |
|    |                | tware Requirements                                             |    |
|    | 5.1.1          | Supported Platforms                                            |    |
|    |                | -Upgrade Checks                                                |    |
|    | 5.2.1<br>5.2.2 | Network Timeouts                                               |    |
|    | 5.2.2<br>5.2.3 | Disk space and Tablespace Requirement                          |    |
|    | 5.2.4          | XDKXDK                                                         |    |
|    | 5.2.5          | Perl Version                                                   |    |
|    | 5.2.6          | Java Version                                                   |    |
|    | 5.2.7          | Checking Environment Variables                                 |    |
|    | 5.2.8          | Baseline and Patches Requirements                              |    |
|    | 5.2.9          | WM_MESSAGE_LOG Partition                                       | 14 |
|    |                | allation Privileges Required                                   |    |
|    |                | -Installation Instructions                                     |    |
|    | 5.4.1          | System Backup                                                  |    |
|    | 5.4.2          | Network Timeouts                                               |    |
|    | 5.4.3          | Warning: Disable server access in Prospect Web                 |    |
|    | 5.4.4          | Note schedule_maint Settings                                   |    |
|    | 5.4.5          | Note Partition Maintenance Settings                            |    |
|    | 5.4.6          | Oracle Sys Account Access                                      |    |
|    | 5.4.7          | Check Prospect Environment                                     |    |
|    |                | allation Instructions                                          |    |
|    |                | Installation Steps                                             |    |
|    |                | st-Installation Instructions                                   |    |
|    | 5.6.1          | Check for invalid objects                                      |    |
|    | 5.6.2          | Verify Installed Versions                                      |    |
|    | 5.6.3          | Configure Time Zone Region                                     |    |
|    | 5.6.4          | Start the Middleware                                           |    |
|    | 5.6.5<br>5.6.6 | Post Install Checking                                          |    |
|    | 5.6.7          | Enable Datasource in Prospect Web                              |    |
|    |                | ease Restrictions                                              |    |
|    |                | own Issues                                                     |    |
|    |                | SMTP Configuration for E-Mail Event Notifications [SEAde36042] |    |

|    | 5.8.2   | Fields for which the "show" button is set off in template are not shown in regular output be | ut do |
|----|---------|----------------------------------------------------------------------------------------------|-------|
|    | show o  | n graph (should not) [SEAde58948]                                                            |       |
|    | 5.8.3   | Executing 'add_filetype_timeout.sh all' script throws error [SEAde68341]                     | 21    |
|    | 5.8.4   | Scenario activation time is reset to the default after a core upgrade [SEAde69522]           |       |
|    | 5.8.5   | part_mask.sh does not allow pattern '0000000' [SEAde69563]                                   |       |
|    | 5.8.6   | Unwanted pattern generated if part_mask.sh run with -R option [SEAde69660]                   |       |
|    | 5.8.7   | Some of the options in \$FLEXPM_HOME/scripts/run-sentry are not functioning [SEAde6-         | 4290] |
|    | 5.8.8   | 21 Issues found in Server Prep Guide [SEAde70024]                                            | 21    |
|    | 5.8.9   | Some Event Notifications are not Triggered [SEAde41935]                                      |       |
|    | 5.8.10  | Stored Busy Hour Reports Fail for Last Interval of the Day [SEAde41961]                      | 22    |
|    | 5.8.11  | DA tool in report editor returning inconsistent info [SEAde63714]                            |       |
|    | 5.8.12  | ·                                                                                            |       |
|    | [SEAde  | 56121]                                                                                       | 22    |
|    | 5.8.13  | Report Group Schedule Time Changes when Altering the Time Zone [SEAde56150]                  | 22    |
|    | 5.8.14  | Export and Import of Templates and Reports can Fail [SEAde56234]                             | 22    |
|    | 5.8.15  | Flexible Start of Week Reporting can Cause Differences between Stored and Non-Stored         | t     |
|    | Reports | s [SEAde56257]                                                                               | 23    |
|    | 5.8.16  | Error found in CallServer0302 loader.log [SEAde58885]                                        | 23    |
|    |         | Server Prep needs update [valnt00051620]                                                     |       |
|    | 5.8.18  | Missing parameters in wm_system_values_v view [valnt00051564]                                | 23    |
|    | 5.9 Dep | pendent Known Issues in the core product                                                     | 23    |
|    | 5.10 U  | seful Hints                                                                                  | 24    |
|    | 5.10.1  | Prospect Client/Server Compatibility                                                         | 24    |
|    | 5.10.2  | Preparsing error explained                                                                   | 24    |
|    | 5.10.3  | Ports Used by the Prospect Client                                                            | 24    |
| 6  | IBM Su  | pport                                                                                        | 26    |
|    |         | ntacting IBM Support                                                                         |       |
| 7  | Docum   | entation Addendums                                                                           | 27    |
| Nc | tices   |                                                                                              | 28    |

## 2. About this Documentation

Table 1 below details the information provided by the *IBM Prospect*® Lucent UMTS RP9.5 Release Notes.

Table 1 - About this Documentation

| Chapter                                          | Description                                                                                                    |
|--------------------------------------------------|----------------------------------------------------------------------------------------------------|
| About this Documentation                         | An overview of the Prospect® Lucent UMTS RP9.5 documentation, which gives details of the intended audience and the structure of the guides. |
| Release Contents                                 | Information on the release content included in the release.                                                                                 |
| Media Content                                    | Details of media provided for the release.                                                                                                  |
| Hardware Requirements                            | Details of hardware required for the release.                                                                                               |
| Software Requirements & Installation Information | Details on the Software required and the guides to be followed during the installation of the product for the release.                      |
| Known issues                                     | Details on known issues included in the release and workarounds, if available.                                                              |

### 2.1 Audience

The target audience of this guide is system administrators of Prospect or a person who installs / upgrades the Prospect system.

**IMPORTANT:** Before attempting an installation of Prospect® Lucent UMTS RP9.5 you are strongly advised to read these release notes. Failure to consult the release notes may result in a corrupt, incomplete or failed installation.

## 2.2 Required Skills and Knowledge

This guide assumes that you are familiar with the following:

- Knowledge of Solaris.
- General IT and telecommunications principles
- Basic knowledge of Oracle database
- Ability to run shell and Perl scripts.
- Knowledge of Prospect administrator scripts and client / Pweb interface

This guide also assumes that you are familiar with your company's network and with procedures for configuring, monitoring, and solving problems on your network.

#### 2.3 Document Conventions

The following command prompts can be seen throughout this document where the user has to enter commands at the command line:

- # (hash): This prompt will be displayed if the user is logged in as user root.
- \$ (dollar): This prompt will be displayed if the user is logged in as either the server or oracle user.

Please note the above prompts are not part of commands. All commands must be entered after these prompts.

This document uses the typographical conventions shown in the following table:

Table 2: General Document Conventions

| Format               | Examples                                  | Description                                                                         |
|----------------------|-------------------------------------------|-------------------------------------------------------------------------------------|
| ALL<br>UPPERCAS<br>E | GPS<br>NULL<br>MYWEBSERVER                | Acronyms, device names, logical operators, registry keys, and some data structures. |
| Link                 | See www.sun.com                           | For links within a document or to the Internet.                                     |
| Bold                 | <b>Note</b> : The busy hour determiner is | Heading text for Notes, Tips, and Warnings.                                         |

| SMALL CAPS                                   | The STORED SQL dialog boxclick VIEW In the main GUI window, select the FILE menu, point to NEW, and then select TRAFFIC TEMPLATE.              | Any text that appears on the GUI.                                                                                                    |
|----------------------------------------------|----------------------------------------------------------------------------------------------------|----------------------------------------------------------------------------------------------------|
| Italic                                       | A busy hour is A web server must be installed See the User Guide                                                                               | New terms, emphasis, and book titles.                                                                                                    |
| Monospace                                    | <pre>./wminstall \$ cd /cdrom/cdrom0 /xml/dict addmsc.sh core.spec Type OK to continue.</pre>                                                  | Code text, command line text, paths, scripts, and file names.  Text written in the body of a paragraph that the user is expected to enter.         |
| Monospace<br>Bold                            | [root] # pkginfo   grep -i<br>perl<br>system Perl5 On-Line Manual Pages<br>system Perl 5.005_03 (POD<br>Documentation)<br>system Perl 5.005_03 | For contrast in a code example to show lines the user is expected to enter.                                                                        |
| <monospac<br>e<br/>italics&gt;</monospac<br> | #cd <oracle_setup></oracle_setup>                                                                                                    | Used in code examples:<br>command-line variables that you<br>replace with a real name or value.<br>These are always marked with<br>arrow brackets. |
| [square<br>bracket]                          | log-archiver.sh [-i][-w][-t]                                                                                                    | Used in code examples: indicates options.                                                                                                    |

#### 2.4 User Publications

The following user publications are provided with the Prospect® Lucent UMTS RP9.5 software in Adobe® PDF and HTML formats.

Table 3 - Prospect® Lucent UMTS RP9.5 User Publications

| Document        | Description                         |
|-----------------|-------------------------------------|
| PerfDataRef.pdf | Prospect Performance Data Reference |

## 2.5 Accessing Publications online

All of the IBM Prospect publications, including Release Notes, are available online from the IBM Information Center website as follows:

http://publib.boulder.ibm.com/infocenter/tivihelp/v8r1/index.isp?topic=/com.ibm.netcool\_pm.doc/IBM\_Prospect\_060308.htm

## 2.6 Lucent UMTS RP9.5 Release Description

This document provides information on the upgrade release to Prospect® 8.0 Lucent UMTS RP9.5 (7.1.9.5.0). The software is named 7.1.9.5-TIV-PROSPECT-LUUMTS-FP0000.tar

The Lucent UMTS RP9.5 release is a cumulative upgrade that contains RP9.1, RP9.2, RP9.3, RP9.3 Patch 10, RP9.4 upgrade changes. That means customers on RP9.0 can upgrade to RP9.5 directly.

Lucent UMTS RP9.5 upgrade is a vendor release only.

The Core version certified against this release is Core 8.0.6 with core fix pack 8.0.6.8 or any later version. Please check with support on the latest Core fix pack.

The Client version certified against this release is 8.0.6/8.0.7.

The operating system versions certified against this release is Solaris 10.

The Oracle Database version certified against this release is Oracle 10g (10.2.0.4) 64-bit.

 $\circ$   $\;$  The latest core fix pack for Prospect Base is available for download from the following URL:

http://www-947.ibm.com/support/entry/portal/Downloads/Software/Tivoli/Prospect

## 2.7 Prerequisites

The table below shows all the prerequisites at a glance.

Table 4 – Prospect list of components compatible to

| Prospect Component | Version Supported                             |
|--------------------|-----------------------------------------------|
| Prospect Vendor    | RP9.1, RP9.2, RP9.3, RP9.3 Patch 10, RP9.4    |
| Prospect Vendor    | upgrades (See section 5.2.2 for details)      |
| Prograat Core      | 8.0.6 with core fix pack 8.0.6.8 or any later |
| Prospect Core      | version                                       |
| Prospect Client    | 8.0.6/8.0.7                                   |
| Prospect Web       | 2.2.7.x                                       |
| Oracle             | Oracle 10g (10.2.0.4 64-bit)                  |
| Solaris            | Solaris 10                                    |
| Perl               | 5.6.1                                         |
| JDK                | 1.5.0_13                                      |

## 3 Release Contents

This section describes new features and enhancements made in Lucent UMTS RP9.5.

### 3.1 New features

## 3.1.1 Support for MSC M8.0

LuUMTS\_CS module supports the Lucent CallServerNE. The delta dictionary of this module specifies the following changes to counter groups due to MSC M7.0 upgrade.

| Entity           | Counter Status        | Technology |
|------------------|-----------------------|------------|
| ServiceMember    | Extended              | UMTS       |
| BSC_SM_CS        | Extended              | GSM        |
| RNC_SM_CS        | Extended              | UMTS       |
| LinkSet          | Extended              | UMTS       |
| MGW_CS           | Extended              | UMTS       |
| ChannelGroup_MGW | Extended              | UMTS       |
| SNMP_Traps       | Modified counter name | UMTS       |
| SubNE            | Modified counter name | UMTS       |
| MME              | New                   | UMTS       |
| MME_BearerType   | New                   | UMTS       |
| USSDType         | New                   | UMTS       |

#### 3.1.2 Resolved PMRs/APARs

Below is the open PMRs/APARs ticket for this release:

| CR number / PMR Number / APAR Name | Description                                                                                                    |
|------------------------------------|----------------------------------------------------------------------------------------------------|
| alm00154802 / valnt00104394        | To support counter VS.peakSCTPSmoothedRTT1 (which is not included in MSC M7.0 release due to vendor doc typo error) in the coming release. |
| alm00155347 / IZ75773              | To fix defect in RP9.4 which hides the counters in Prospect data dictionary.                                                               |
| alm00155353 / IZ76582              | To fix defect in RP9.4 LU_TF_U_NODEB_TAB is only loading one record (one NodeB) per OneBTS file.                                           |
| alm00201169                        | To support missing Cnode counter: VS.RAB.Drop.PS.PCH                                                                                       |

## **4 Media Content**

Prospect® Lucent UMTS RP9.5 is composed of the following media:

- 1. Prospect software 7.1.9.5-TIV-PROSPECT-LUUMTS-FP0000.tar.
- 2. Release notes for Prospect.
- 3. Documentation: PerfDataRef.pdf.

## 5 Software Requirements & Installation

## 5.1 Software Requirements

To view the software products required to install the Prospect® Lucent UMTS RP9.5 system refer to the Prospect Installation Note, which is included in the release media packaging (CD/DVD) or online download via web portal.

#### 5.1.1 Supported Platforms

See Pre-requisites section for a table with all supported software.

## 5.2 Pre-Upgrade Checks

The following instructions are for install of Prospect® 8.0 for Lucent UMTS RP9.5. For further information consult the *Prospect Installation Guide*.

<u>Important!</u> Uninstallation of this upgrade is not supported. A complete system back up is recommended before installing this upgrade.

#### 5.2.1 Network Timeouts

If your system has a security policy in place such that a session is disconnected after a lengthy period of apparent inactivity, you should disable it during this upgrade. The upgrade can take a few hours to run and requires no user input during the majority of the upgrade. This can make the upgrade session appear idle. If timeouts are not disabled, the upgrade terminal could be disconnected during the upgrade.

#### 5.2.2 Check Prerequisites

Please see the Table in Section 2 for the prerequisites. Please note the Prospect / Core and the JDK version to make sure they are correct.

#### 5.2.3 Disk space and Tablespace Requirement

The installation of the upgrade requires additional 500 MB disk space under /u01 file system.

The install script also requires that at least 10% of total tablespace size is available for each tablespace. Please contact IBM customer support if there is less than 10% of total tablespace available for any of the tablespaces.

Additional Oracle table space is required to support the new traffic tables introduced in this release. The following lists the disk requirement for each table space assuming that 90 days of data will be retained:

TRAFFIC\_LARGE: 1.5GB TRAFFIC\_MEDIUM: 200MB TRAFFIC\_SMALL: 100MB

**Note**: It is recommended to always keep 10% of total table space size available for each table space.

#### 5.2.4 XDK

The Oracle Database must have XDK installed. Log into the database using SQL\*Plus:

```
$ sqlplus $DB_CONNECT
```

Please use the following SQL statement to check if the XDK is installed accordingly. Oracle XDK for Java should be there in the result. The version must be 10.2.0.x.

```
SQL> SELECT comp_id, comp_name, version FROM dba_registry WHERE
comp id = 'XML';
```

| COMP_ID | COMP_NAME           | VERSION    |
|---------|---------------------|------------|
|         |                     |            |
| XML     | Oracle XDK for Java | 10.2.0.3.0 |

#### 5.2.5 Perl Version

Make sure that /usr/perl5/5.6.1 is on your server. Type the following command to verify:

```
$ /usr/perl5/5.6.1/bin/perl -v
```

The first line of the output should start with:

```
This is perl, v5.6.1 built ...
```

If an error is received as below, please contact system administrator to install Perl 5.6.1.

```
ksh: /usr/perl5/5.6.1/bin/perl: not found
```

*Note*: *If the Perl version is incorrect, the installation will not proceed.* 

#### 5.2.6 Java Version

Make sure that Java version 1.5.0\_13 or above is installed. Type the following command:

```
$ java -version
```

The output should resemble the following:

```
java version "1.5.0_13"

Java(TM) 2 Runtime Environment, Standard Edition (build 1.5.0_13-b03)

Java HotSpot(TM) Server VM (build 1.5.0 13-b03, mixed mode)
```

*Note*: If the installed version is earlier than required, some scripts might not run, or might produce incorrect results.

#### 5.2.7 Checking Environment Variables

Execute the following command to verify that the environment variables LOG and OK are NOT set:

```
$ echo $LOG $OK
$ <- default setting should be empty</pre>
```

If the above environment variables are set, please unset the environment variables as below:

```
$ unset LOG
$ unset OK
$ echo $LOG $OK
$ <- default setting should be empty</pre>
```

#### 5.2.8 Baseline and Patches Requirements

The base environment that this release will be applied against:

o Prospect® 8.0 for Lucent UMTS RP9 (5.1.9.0.0) base release (either a fresh install or an upgrade from an earlier release)

The following upgrades and patches are optional, as this release includes them:

- o Prospect® 8.0 for Lucent UMTS RP9.1 (6.0.9.1.0) upgrade
- o Prospect® 8.0 for Lucent UMTS RP9.1 patch 10 (6.0.9.1.10)
- Prospect® 8.0 for Lucent UMTS RP9.2
- Prospect® 8.0 for Lucent UMTS RP9.3
- o Prospect® 8.0 for Lucent UMTS RP9.3 Patch 10
- Prospect® 8.0 for Lucent UMTS RP9.4

You can check this by running the following command as the Prospect UNIX user:

```
$ show installed
```

This will produce output similar to the following:

| COMPONENT                           | INSTALL_TY | INSTALL_DATE       |
|-------------------------------------|------------|--------------------|
|                                     |            |                    |
| CORE Prospect rev 8.0.6.0 b13       | UPGRADE    | 09-DEC-31 15:21:21 |
| CORE Prospect rev 8.0.6.7 b1        | PATCH      | 10-APR-15 17:16:36 |
| CORE Prospect rev 8.0.6.5 b4        | PATCH      | 09-DEC-31 16:21:26 |
| CORE Prospect rev 8.0.6.8 b2        | PATCH      | 10-AUG-30 13:43:49 |
| VENDOR LuUMTS_CS rev 7.1.9.4.0 b3   | UPGRADE    | 10-APR-15 18:34:52 |
| VENDOR LucComExtra rev 5.0.8.0.0 b3 | INSTALL    | 09-DEC-31 14:19:23 |
| VENDOR LuUMTS_SGSN rev 5.1.9.0.0 b2 | INSTALL    | 09-DEC-31 14:13:48 |
| VENDOR LuUTRAN rev 7.1.9.4.0 b2     | UPGRADE    | 10-APR-15 18:18:03 |

**Note**: The output may have more components installed than the example given here if optional components are installed. The versions (rev) of CORE Prospect and VENDOR modules must be greater than or equal to those shown. The build number (b followed by a number) and install type (INSTALL or UPGRADE) for each component is unimportant. The install dates will be different from those shown.

*Important!* It is critical that you apply this release to an environment at the correct release level. Please verify the environment carefully. For more information, please contact customer support.

#### 5.2.9 WM MESSAGE LOG Partition

This pre-validation only apply to Core 8.0.6.3.0 or later.

Make sure the wm\_message\_log partition is available prior to this upgrade install.

Perform the following to validate:

```
SQL> select * from user_tab_partitions where table_name =
'WM MESSAGE LOG';
```

Ensure there is return row(s) with partition PYYYYMMDD+1 that covered the current system date. Example, today is 2009 July 08, make sure that is partition starting from P20090709 onward in the wm\_message\_log.

## 5.3 Installation Privileges Required

The following privileges are required for an upgrade.

| Privilege                     | Required |
|-------------------------------|----------|
| UNIX flexpm user in DBA group | Yes      |

| Privilege               | Required |
|-------------------------|----------|
| Root privilege required | No       |

#### 5.4 Pre-Installation Instructions

### 5.4.1 System Backup

This upgrade cannot be uninstalled. This upgrade involves updates to the database and the metadata, therefore recovery from backup is the only way to reverse the changes made by this upgrade. You must perform a full system backup before installing this upgrade. If needed, please refer to the "Backing up the Database" section of the Prospect Administration Guide. Please contact IBM customer support if you require further support.

#### 5.4.2 Network Timeouts

If your system has a security policy in place such that a session is disconnected after a lengthy period of apparent inactivity, you should disable it during this upgrade. The upgrade can take over an hour to run and requires no user input during the majority of the upgrade. This can make the upgrade session appear idle. If timeouts are not disabled, the upgrade terminal could be disconnected during the upgrade.

#### 5.4.3 Warning: Disable server access in Prospect Web

If Prospect Web is accessing this Prospect® installation, then use the admin tool to disable the corresponding data source. Failure to do this step may results in errors in both the upgrade and Prospect Web. Consult customer support if you have questions.

#### 5.4.4 Note schedule\_maint Settings

If the server is down for an extended period of time, the script schedule\_maint could display some jobs as not scheduled. Thus the jobs will not run and the system will fail.

Before the upgrade, run schedule\_maint to get a list of the current schedule settings. Make a note of the next run time of each job.

#### 5.4.5 Note Partition Maintenance Settings

During the upgrade a number of new tables are added to the Prospect system. Occasionally this can cause the script past\_part\_maint.sh to display data retention settings as "Unlimited."

Before the upgrade, run past part maint.sh to get a list of the current data retention settings.

#### 5.4.6 Oracle Sys Account Access

Prospect 8.0 requires that all logins using the sys account must be qualified *as* sysdba. The following Oracle changes are required.

1. Verify that the change is needed. From a remote system (that is, not the Prospect server), try to log in using sqlplus:

```
$ sqlplus /nolog
SQL> connect sys/change on install@flexpm as sysdba
```

**Note**: If you can log in, you can skip the rest of this procedure.

2. If you get an error concerning privileges, then you need to continue with the following steps.

3. Set the remote\_login\_passwordfile parameter in the init<sid>.ora file. On most Prospect systems the sid is flexpm. Log in as the oracle user, and then enter the following command.

```
$ cd $ORACLE BASE/admin/flexpm/pfile
```

4. Edit the init<sid>.ora file (for example, initflexpm.ora) and add the following line.

```
remote login passwordfile=EXCLUSIVE
```

5. Create the Oracle password file to allow remote sys access. While still logged in as the oracle user verify that <code>\$ORACLE\_HOME</code> and <code>\$ORACLE\_SID</code> are correct, then enter the following command.

- 6. Bounce the database so that the parameter and password file take effect. If you get an error concerning the password file, verify that it is in the dbs directory and that the filename is orapwflexpm.
- 7. To verify that the changes have taken effect, repeat step 1.

#### **5.4.7 Check Prospect Environment**

- 1. Log in as user flexpm, and source the .profile (if you are not already).
- 2. Check whether \$FLEXPM\_HOME, \$FLEXPM\_BASE and \$release are set correctly:

```
$ echo $FLEXPM_HOME
$ echo $FLEXPM_BASE
$ echo $release
```

If the variable FLEXPM\_HOME is not set (the output is just a blank line), or the release variable value does not equal to ProspectBase, edit the file .profile and amend the line that sets the install variable to read:

```
install=X
```

where X is the current value of the  $FLEXPM_BASE$  environment variable (make sure it does not contain ProspectBase string, for example,

```
install="/u01/apps/WatchMark/FlexPM/LucentUMTS").
```

Amend the line that sets the release variable to read:

```
release="ProspectBase"
```

Edit the file .profile.flexpm and commenting out (by placing # at the beginning of the line) the install= and release= lines if these 2 lines are in the file.

3. Logout the system and relog in as user flexpm, and source the .profile to confirm those variables settings are correct.

#### 5.5 Installation Instructions

**NOTE**: For installations and upgrades to Solaris 10, please refer to the Server Preparation Guide to install Perl and Java

**Important!** Un-installation of this upgrade is not supported. A complete system back up is recommended before installing this upgrade

#### 5.5.1 Installation Steps

1. Log in as user flexpm, and source the .profile (if you are not already).

2. Download and copy the TAR package to be installed on to the appropriate Prospect Server into a staging directory, for example,

```
$ mkdir -p /var/tmp/7.1.9.5-TIV-PROSPECT-LUUMTS-FP0000
```

3. cd to the staging directory

```
$ cd /var/tmp/7.1.9.5-TIV-PROSPECT-LUUMTS-FP0000
```

4. Untar the TAR package using the following command:

```
$ tar -xvf 7.1.9.5-TIV-PROSPECT-LUUMTS-FP0000.tar
```

5. Preview the installation for problems before installing the update:

If the database is Oracle 10g, use this:

```
$ ./wminstall -b $FLEXPM_BASE -d $DB_CONNECT \
-portbase $PORT GROUP -spec spec.xml -preview -v
```

6. Stop the middleware from running if it is currently running

```
$ ps-mgr stop all
$ ps-mgr halt
```

7. Check the results of the preview and contact IBM support if you have any queries.

Run the installation by typing the following command:

```
$ ./wminstall -b $FLEXPM_BASE -d $DB_CONNECT \
-portbase $PORT GROUP -spec spec.xml -v
```

The installation of the upgrade might take a while to complete. The log file (with a filename like <YYYY>\_<MM>\_<DD>\_<HH>\_<MM>\_<SS>) under /var/tmp can be viewed from another console during the installation for the installation progress.

RP9.5 includes RP9.1, RP9.2, RP9.3, RP9.3 Patch 10, RP9.4 and RP9.5. If wminstall detects any problems during the RP9.1, RP9.2, RP9.3, RP9.3 Patch 10 or RP9.4 installation, it does not attempt to install RP9.5. Contact IBM support if the install fails in any of those stage.

8. After wminstall has finished, please examine detail.log under the directory \$FLEXPM\_HOME/audit/<YYYY>\_<MM>\_<DD>\_<HH>\_<MM>\_<SS>\_<running number> for any error messages.

#### 5.6 Post-Installation Instructions

#### 5.6.1 Check for invalid objects

After the upgrade finishes, it is useful to check for any invalid objects in the database. Log into the database using SQL\*Plus:

```
$ sqlplus $DB_CONNECT
SQL> select object_type, object_name from user_objects where
status='INVALID' and object_type<>'VIEW';
```

This should produce the output:

```
no rows selected
```

If the above SELECT statement outputs some rows, please recompile the schema. Use the correct value for schema name if it differs from below:

```
SQL> execute dbms_utility.compile_schema('schema_name',FALSE);
```

If your schema name is FLEXPM, you can use the command as below:-

```
SQL> execute dbms utility.compile schema('FLEXPM', FALSE);
```

#### 5.6.2 Verify Installed Versions

It is helpful to run show installed to confirm that everything installed correctly.

The output from this command should be similar to the following:

| COMPONENT                           | INSTALL_TY | INSTALL_DATE       |
|-------------------------------------|------------|--------------------|
|                                     |            |                    |
| CORE Prospect rev 8.0.6.0 b13       | UPGRADE    | 09-DEC-31 15:21:21 |
| CORE Prospect rev 8.0.6.8 b2        | PATCH      | 10-AUG-30 13:43:49 |
| CORE Prospect rev 8.0.6.7 b1        | PATCH      | 10-APR-15 17:16:36 |
| CORE Prospect rev 8.0.6.5 b4        | PATCH      | 09-DEC-31 16:21:26 |
| VENDOR LuUMTS_CS rev 7.1.9.5.0 b1   | UPGRADE    | 10-OCT-19 14:09:13 |
| VENDOR LucComExtra rev 5.0.8.0.0 b3 | INSTALL    | 09-DEC-31 14:19:23 |
| VENDOR LuUMTS_SGSN rev 5.1.9.0.0 b2 | INSTALL    | 09-DEC-31 14:13:48 |
| VENDOR LuUTRAN rev 7.1.9.5.0 b2     | UPGRADE    | 10-OCT-19 14:18:03 |

The version numbers (rev) should be the same as those shown. The build numbers (b followed by a number) might be different. The install type (INSTALL, PATCH or UPGRADE) is not important. The install dates and times will be different from those shown.

## 5.6.3 Configure Time Zone Region

During installation, the schema's Time Zone Region defaults to the 'Greenwich Mean Time' Time Zone Region.

For further information on Time Zone Regions please refer to the Prospect Administration Guide.

This can be configured as follows:

1. Review your current Time Zone Region. If your time zone information is correct, skip to section 5.5.4.

```
$ set_tzr.sh -t
Connected.
Greenwich Mean Time
```

2. Review the list of available Time Zone Regions:

```
$ timezoneregion.sh -t
Connected.
America/Anchorage -540 [1] First Sunday on or after Mar 8 at 02:00
... First Sunday in Nov at 02:00, 60 minutes
America/Buenos Aires -180
America/Caracas
                    -240
America/Chicago -360 [1] First Sunday on or after Mar 8 at 02:00
... First Sunday in Nov at 02:00, 60 minutes
America/Denver
                    -420 [1] First Sunday on or after Mar 8 at 02:00
... First Sunday in Nov at 02:00, 60 minutes
America/Honolulu
America/Indianapolis -300
                   -300
America/Lima Peru
America/Mexico City -480 [1] First Sunday on or after Mar 8 at 02:00
... First Sunday in Nov at 02:00, 60 minutes
America/New York
                    -300 [1] First Sunday on or after Mar 8 at 02:00
... First Sunday in Nov at 02:00, 60 minutes
America/Noronha
                    -120
```

#### 3. Set your Time Zone Region using one of the existing options:

```
$ set_tzr.sh -n "America/Seattle"
Connected.
OK: America/Seattle
```

#### 5.6.4 Start the Middleware

Once the installation has completed, you should start the middleware so that data can be loaded and the system can be used.

- 1. Log in as user flexpm, if you are not already logged in.
- 2. Start the middleware

```
$ wmpm-init start all
```

### 5.6.5 Post Install Checking

1. Check schedule settings

After the middleware has been restarted, run schedule\_maint to check the next run time of the scheduled jobs. If any of the jobs display the next run time as "job not scheduled" then run schedule\_maint and update the values to an appropriate future time based on the settings you recorded in Section 5.3.4.

For example, to set the pm daily job to run at 1:00 am on 1 May 2006.

schedule\_maint pm\_daily 20060501 0100

**Note**: Remember to enter a time in the future. If unsure of appropriate times then please contact customer support

2. Check partition settings

Run past\_part\_maint.sh to get a list of the current data retention settings. If any of the number displays is different that settings you recorded in Section 5.3.5, then run past part maint.sh to update the values.

For example, to have 30 days data retention for traffic table types.

```
past part maint.sh traffic 30
```

#### 5.6.6 Enable Datasource in Prospect Web

If this Prospect system is associated with a Prospect Web system and you disabled the datasource in section 5.3.3 then use the Prospect Web Administration Tool to enable the datasource with this Prospect system.

#### 5.6.7 Uninstallation Procedure

This release cannot be uninstalled. It involves updates to the database or the metadata, and recovery from backup is the only way to reverse the changes. You must perform a full system backup before installing this release. If needed, please refer to the "*Backing up the Database*" section of the *Prospect Administration Guide*. Please contact customer support if you require further support.

#### 5.7 Release Restrictions

This release is for General availability.

#### 5.8 Known Issues

| DDTS / SRS       | Description                                                                                                    |  |
|------------------|----------------------------------------------------------------------------------------------------|--|
| SEAde36042       | SMTP Configuration for E-Mail Event Notifications                                                                   |  |
| SEAde58948/32662 | Fields for which "show" button set off in template are not shown in regular output but do show on graph(should not) |  |
| SEAde68341       | Execution 'Add_filetype_timeout.sh all' script throws error                                                         |  |
| SEAde69522       | Scenario activation time reset back to default after core upgrade                                                   |  |
| SEAde69563       | part_mask.sh not allow to add pattern '0000000'                                                                     |  |
| SEAde69660       | Unwanted pattern generated if part_mask.sh run with –R option                                                       |  |
| SEAde64290       | Some of the options in \$FLEXPM_HOME/scripts/run-sentry are not functioning                                         |  |
| SEAde70024       | Issues found in Server Prep Guide                                                                                   |  |
| SEAde41935       | Some Event Notifications are not Triggered                                                                          |  |
| SEAde41961       | Stored Busy Hour Reports Fail for Last Interval of the Day                                                          |  |
| SEAde63714/37476 | DA tool in report editor returning inconsistent info                                                                |  |
| SEAde56121       | Client Hangs When Saving Report Definitions After Altering Split Key<br>Configuration                               |  |
| SEAde56150       | Report Group Schedule Time Changes when Altering the Time Zone                                                      |  |
| SEAde56234       | Export and Import of Templates and Reports can Fail                                                                 |  |
| SEAde56257       | Flexible Start of Week Reporting can Cause Differences between Stored and Non-Stored Reports                        |  |
| SEAde58885       | Error found in CallServer0302 loader.log                                                                            |  |
| valnt00051620    | Server Prep needs update                                                                                            |  |
| valnt00051564    | Missing parameters in wm_system_values_v                                                                            |  |

#### 5.8.1 SMTP Configuration for E-Mail Event Notifications [SEAde36042]

<u>Description</u>: If the configure-smtp.sh script is run and an invalid SMTP server/option is specified, then the event handler can take a long time to process events (email notification section).

*Impact*: If this is subsequently fixed and the event handler is restarted, then a flood of emails could be sent if there are many unhandled events in the database.

Workaround: None

# 5.8.2 Fields for which the "show" button is set off in template are not shown in regular output but do show on graph (should not) [SEAde58948]

<u>Description</u>: In the report result, the fields with "show" attribute set off should not be displayed in the Excel report both in values and also in graph.

**Actual Results:** 

The fields for which the "show" button set off are not shown in the report values but are shown in the graph.

*Impact*: Report and graph show different results.

Workaround: Report is correct.

#### 5.8.3 Executing 'add\_filetype\_timeout.sh all' script throws error [SEAde68341]

<u>Description</u>: Running add\_filetype\_timeout.sh all, then changing the default timeout value using override\_default\_timeout.sh -f < file type> -t <timeout to override> and running add\_filetype\_timeout.sh once again gives Oracle errors.

Impact: Oracle errors occur.

<u>Workaround</u>: It is not recommended to run the script. Please refer to *Useful Hints* for more information.

# 5.8.4 Scenario activation time is reset to the default after a core upgrade [SEAde69522]

<u>Description</u>: The scenario activation time is reset to default run time, ie. 01:00 daily after a core upgrade.

*Impact*: Scenario activation run time changes if it was set to a time other than the default one.

**Workaround**: Run the following command to change it back to customized time:

\$ schedule maint scenario activation <YYYYMMDD> <HHMI>

### 5.8.5 part mask.sh does not allow pattern '0000000' [SEAde69563]

<u>Description</u>: Running the command part\_mask.sh with pattern '0000000' would output an error 'The pattern "0000000" is invalid'. But command usage gives valid example of this pattern.

Impact: No impact.

Workaround: Don't run the command with pattern '0000000'.

# 5.8.6 Unwanted pattern generated if part\_mask.sh run with -R option [SEAde69660]

<u>Description</u>: If part\_mask.sh script is run with the -R option, the previous part\_mask pattern for particular table will be updated to '1000000'.

Impact: Run part\_mask.sh with -R option would result unwanted pattern.

Workaround: Don't run the command with -R option.

# 5.8.7 Some of the options in \$FLEXPM\_HOME/scripts/run-sentry are not functioning [SEAde64290]

<u>Description</u>: Some of the options to run-sentry may not work properly. E.g. run-sentry logs.

<u>Impact</u>: run-sentry does not scan through the log directory and does not return the correct results for some commands.

Workaround: None.

## 5.8.8 Issues found in Server Prep Guide [SEAde70024]

<u>Description</u>: At section A.3 Install Oracle Patches & 6.1.5 Install Oracle10g Patches, some of the file name is given as "10gr2 companion sol cpio.gz"

*Impact*: filename is not correct.

**Workaround**: The file name should be 10gr2\_companion\_sol.cpio.gz, not 10gr2 companion sol cpio.gz.

#### 5.8.9 Some Event Notifications are not Triggered [SEAde41935]

<u>Description</u>: The busy hour clean success event notification is not triggered.

*Impact*: E-mail event notification functionality is not complete.

Workaround: None.

### 5.8.10Stored Busy Hour Reports Fail for Last Interval of the Day [SEAde41961]

<u>Description</u>: Stored busy hour reports fail for the last interval of the day (23:45). This is observed for the entity Interface and might be an issue for other entities as well. The non stored busy hour report works correctly.

*Impact*: Stored busy hour reports fail for the last interval of the day (23:45).

Workaround: None. Users can use the Non-Stored Busy Hour report for specific cases.

#### 5.8.11DA tool in report editor returning inconsistent info [SEAde63714]

<u>Description</u>: DA tool in report editor is sometimes inaccurate.

Impact: Inconsistent information.

Workaround: None.

# 5.8.12Client Hangs when Saving Report Definitions after Altering Split Key Configuration [SEAde56121]

<u>Description</u>: The client might hang if you open a report definition, which has APPLY TO ALL ROWS and HIDE KEY COLUMN selected on the FORMAT tab, and then you save the report definition after clearing only one of these options. Changes to the report definition will not be saved.

*Impact*: Client might hang when saving report definition.

<u>Workaround</u>: End the client process with Windows TASK MANAGER. Restart the client and open the report. Clear both APPLY TO ALL ROWS and HIDE KEY COLUMN selected on the FORMAT tab. Save and exit the report.

# 5.8.13Report Group Schedule Time Changes when Altering the Time Zone [SEAde56150]

<u>Description</u>: Report groups are scheduled using the REPORT GROUP SCHEDULE EDITOR. The editor allows for the altering of the time zone. If the time zone has been altered when the report is saved, the STARTING AT time is offset, even if the STARTING AT time has been altered manually.

*Impact*: Reports are scheduled at different times than expected.

<u>Workaround</u>: After saving the report group schedule with the correct time zone, exit the editor and re-open the schedule. Adjust the STARTING AT time and re-save.

#### 5.8.14Export and Import of Templates and Reports can Fail [SEAde56234]

<u>Description</u>: Using the scripts export\_docs.sh and import\_docs.sh to export and import templates and reports can fail with Oracle error messages.

*Impact*: Reports and templates might not export and import.

Workaround: None.

# 5.8.15Flexible Start of Week Reporting can Cause Differences between Stored and Non-Stored Reports [SEAde56257]

<u>Description</u>: A user defined start of week can be defined for each report that uses a weekly grouping. If a user defined start of week is defined, reports based on stored and non-stored data can contain different reporting periods.

*Impact*: Inconsistent reporting periods.

**Workaround**: Adjust data and time scope to get required reporting period.

### 5.8.16Error found in CallServer0302 loader.log [SEAde58885]

<u>Description</u>: Existing pegs are moved from the ChannelGroup entity to the ChannelGroup\_MGW entity in this release. These impacted pegs are not supported in ftpIN/CallServer03.

*Impact*: The data file for previous release will be supported in ftpIN/CallServer03. The data file for current release will be supported in ftpIN/CallServer0302.

Workaround: None.

### 5.8.17Server Prep needs update [valnt00051620]

<u>Description</u>: Upgrading Oracle 9i to 10g steps on editing listener should be done by editing the listener. ora before starting the listener.

Impact: None.

Workaround: Restart listener.

## 5.8.18Missing parameters in wm\_system\_values\_v view [valnt00051564]

```
\underline{\textit{Description}} : \textbf{During the Fresh Install, three parameters are missing from the } \\ \texttt{wm\_system\_values\_v view} :
```

AutoCleanIOTMaxLoops (default value: '5')

EventTruncatePmFolderEventTable (default value: 'Y')

SummationForceNI (default value: 'FALSE')

<u>Impact</u>: None. Prospect will use the given default value for each parameter if it is not present in wm\_system\_values\_v.

<u>Workaround</u>: However, if there is any abnormal behavior, you can add the relevant parameter(s) to wm\_system\_values\_v with the following command in SQL\*Plus:

```
exec wm_sysval.newSysValIfNotExists ('parameter-name', 'parameter-
value');
```

#### For example,

```
exec wm_sysval.newSysValIfNotExists ('AutoCleanIOTMaxLoops', '5');
exec wm_sysval.newSysValIfNotExists
('EventTruncatePmFolderEventTable', 'Y');
exec wm sysval.newSysValIfNotExists ('SummationForceNI', 'FALSE');
```

## 5.9 Dependent Known Issues in the core product

None.

#### 5.10 Useful Hints

## 5.10.1 Prospect Client/Server Compatibility

The Prospect client is backward compatible with older Prospect servers. If you try to use an older client with newer server, the results are undefined.

## 5.10.2 Preparsing error explained

This release features a single, uniform client for all vendor versions.

Users of the Prospect system have expressed the need to connect to all of their Prospect servers with a single client. Several customers have installed multiple Prospect servers, which cover several different vendor technologies. Two key benefits to the single client are:

Reduced number of clients that your IT department needs to install

Reduced confusion among users over which Prospect client should be used with which Prospect server.

The single Prospect client supports Prospect servers co-released with the client and a defined number of server versions released before the client. Prospect (core) servers released after the client are not supported (that is, the Prospect client is not forward-compatible). Contact your IBM customer support representative to identify the server versions that your client supports.

This feature removes support for two or more Prospect clients installed on the same PC. Side-by-side installations were originally supported because the Prospect client was not backward compatible with older versions of the server. Full support for backward compatibility removes the need for side-by-side support.

### 5.10.3 Ports Used by the Prospect Client

The Prospect client uses two ports to connect to the Prospect server:

- **FX port** Most queries from the Prospect client, status monitor, Auto Downloader, and DSMonitor (DSMonitor is a process that registers for updates from the DataServer) use this port. By default the FX port number is the base port plus four (4). For example, if the base port is 6440, the FX port would be 6444.
- **Event port** DSMonitor and Prospect Alarm use this port. By default the Event port number is the base port plus three (3). For example, if the base port is 6440, the Event port would be 6443.

If you have closed the ports required by the Prospect client for security reasons, or if you are using these ports for other services, you need to either re-open or re-assign them to the Prospect FX and Event ports. Otherwise, the ability for the Prospect client to be able to communicate with the Prospect server is compromised.

To determine which port numbers are required for your system, log on as flexpm and run the following commands:

```
$ echo $FX_DS_PORT
$ echo $EVENT PORT
```

#### **5.10.4** Use of add\_filetype\_timeout.sh is not recommended

Using the add\_filetype\_timeout.sh script is not recommended, as the user will wait a considerable amount of time. This is caused by the time taken for the script to clean the schedule table during the middleware start up.

The add\_filetype\_timeout.sh script is not recommended to be used for checking the data file if it does not arrive as expected. If used, user will have to wait for a substantial period of

time as the add\_filetype\_timeout.sh script increases the time to clean up the schedule table when the middleware is started.

### **5.10.5** Traffic Template Description Length Limitation in Prospect Client

Field description in traffic template editor has a limitation of displaying 260 characters only. Traffic template editor will display only the first 260 characters when the actual length of field description is longer than that.

For complete field description, please refer to Prospect Performance Data Reference or the online help.

#### 5.10.6 WARN message in RNCCN loader log

Whenever there is counter having NULL value, WARN message similar to the one below will be logged in loader log.

```
12:10:20,314 WARN [SqlCounterDataAccess] Unable to convert VS.ACTIVESETUPDATEPERRNC=null to Integer; setting to null
```

This WARN message is expected and harmless to the loading process.

#### **5.10.7** New table type options for partition maintenance

Partition maintenance scripts such as part\_part\_maint.sh, add\_part.sh, delete\_part.sh support new table type options now. The new table type options are based on technology types that currently supported in Prospect, which are SGSN, CallServer and UTRAN. This is to provide flexibility in setting different retention period for different technology type.

# **6 IBM Support**

## **6.1 Contacting IBM Support**

Please use the IBM Tivoli Support website: <a href="http://www-306.ibm.com/software/sysmgmt/products/support/assistance.html">http://www-306.ibm.com/software/sysmgmt/products/support/assistance.html</a>

## **7 Documentation Addendums**

None.

## **Notices**

IBM may not offer the products, services, or features discussed in this document in all countries. Consult your local IBM representative for information on the products and services currently available in your area. Any reference to an IBM product, program, or service is not intended to state or imply that only that IBM product, program, or service may be used. Any functionally equivalent product, program, or service that does not infringe any IBM intellectual property right may be used instead. However, it is the user's responsibility to evaluate and verify the operation of any non-IBM product, program, or service.

IBM may have patents or pending patent applications covering subject matter described in this document. The furnishing of this document does not grant you any license to these patents. You can send license inquiries, in writing, to:

IBM Director of Licensing IBM Corporation North Castle Drive Armonk NY 10504-1785 U.S.A.

For license inquiries regarding double-byte (DBCS) information, contact the IBM Intellectual Property Department in your country or send inquiries, in writing, to:

Intellectual Property Licensing Legal and Intellectual Property Law IBM Japan, Ltd. 1623-14, Shimotsuruma, Yamato-shi Kanagawa 242-8502 Japan

The following paragraph does not apply to the United Kingdom or any other country where such provisions are inconsistent with local law:

INTERNATIONAL BUSINESS MACHINES CORPORATION PROVIDES THIS PUBLICATION "AS IS" WITHOUT WARRANTY OF ANY KIND, EITHER EXPRESS OR IMPLIED, INCLUDING, BUT NOT LIMITED TO, THE IMPLIED WARRANTIES OF NON-INFRINGEMENT, MERCHANTABILITY OR FITNESS FOR A PARTICULAR PURPOSE.

Some states do not allow disclaimer of express or implied warranties in certain transactions, therefore, this statement may not apply to you.

This information could include technical inaccuracies or typographical errors. Changes are periodically made to the information herein; these changes will be incorporated in new editions of the publication. IBM may make improvements and/or changes in the product(s) and/or the program(s) described in this publication at any time without notice.

Any references in this information to non-IBM Web sites are provided for convenience only and do not in any manner serve as an endorsement of those Web sites. The materials at those Web sites are not part of the materials for this IBM product and use of those Web sites is at your own risk.

IBM may use or distribute any of the information you supply in any way it believes appropriate without incurring any obligation to you.

Licensees of this program who wish to have information about it for the purpose of enabling: (i) the exchange of information between independently created programs and other programs (including this one) and (ii) the mutual use of the information which has been exchanged, should contact:

IBM Corporation 5300 Cork Airport Business Park Kinsale Road Cork Ireland.

Such information may be available, subject to appropriate terms and conditions, including in some cases, payment of a fee.

The licensed program described in this document and all licensed material available for it are provided by IBM under terms of the IBM Customer Agreement, IBM International Program License Agreement or any equivalent agreement between us.

Information concerning non-IBM products was obtained from the suppliers of those products, their published announcements or other publicly available sources. IBM has not tested those products and cannot confirm the accuracy of performance, compatibility or any other claims related to non-IBM products. Questions on the capabilities of non-IBM products should be addressed to the suppliers of those products.

All statements regarding IBM's future direction or intent are subject to change or withdrawal without notice, and represent goals and objectives only.

This information contains examples of data and reports used in daily business operations. To illustrate them as completely as possible, the examples include the names of individuals, companies, brands, and products. All of these names are fictitious and any similarity to the names and addresses used by an actual business enterprise is entirely coincidental.

If you are viewing this information softcopy, the photographs and color illustrations may not appear.

#### **Trademarks**

IBM, the IBM logo and ibm.com are trademarks of International Business Machines Corp., registered in many jurisdictions worldwide. Other product and service names might be trademarks of IBM or other companies. A current list of IBM trademarks is available on the Web at "Copyright and trademark information" at www.ibm.com/legal/copytrade.shtml.

- Adobe, the Adobe logo, PostScript, and the PostScript logo are either registered trademarks or trademarks of Adobe Systems Incorporated in the United States, and/or other countries.
- Microsoft, Windows, Windows NT, and the Windows logo are trademarks of Microsoft Corporation in the United States, other countries, or both.
- Intel, Intel logo, Intel Inside, Intel Inside logo, Intel Centrino, Intel Centrino logo, Celeron, Intel Xeon, Intel SpeedStep, Itanium, and Pentium are trademarks or registered trademarks of Intel Corporation or its subsidiaries in the United States and other countries.
- Other company, product or service names may be trademarks or service marks of others.

## IBM Prospect®

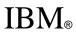

Printed in the Republic of Ireland.